## **Zone erstellen**

Eine Zone bezeichnet eine Lokalausgabe. Beim Erstellen kann die Publikation, das Ressort und der Layoutname geändert werden. Angehängte Artikel können unterschiedlich behandelt werden. Möglich ist das Verschieben, Kopieren und Ignorieren der Artikel oder das Erstellen eines Softlinks.

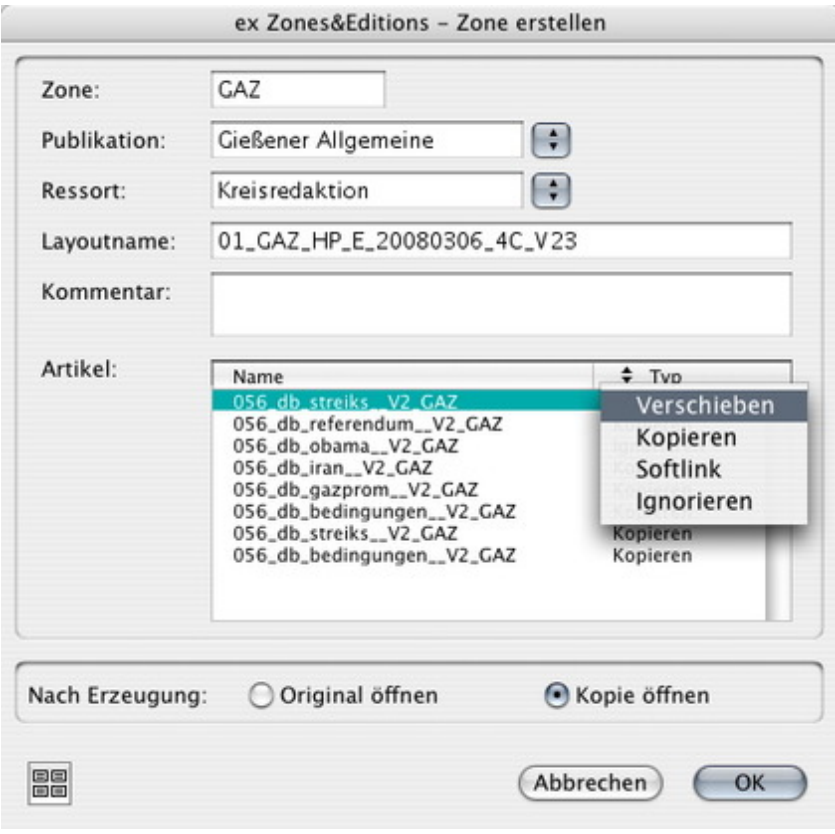

- *[Kategorie](http://www.codesco.com/index.php?eID=tx_cms_showpic&file=fileadmin%2Fbilder_grafiken%2FScreenshots%2FexZ_E_d_Zoneerstellen.jpg&md5=2f824f046c099b808858244556fc3015de341f71¶meters[0]=YTo0OntzOjU6IndpZHRoIjtzOjQ6IjgwMG0iO3M6NjoiaGVpZ2h0IjtzOjQ6IjYw¶meters[1]=MG0iO3M6NzoiYm9keVRhZyI7czo0MToiPGJvZHkgc3R5bGU9Im1hcmdpbjowOyBi¶meters[2]=YWNrZ3JvdW5kOiNmZmY7Ij4iO3M6NDoid3JhcCI7czozNzoiPGEgaHJlZj0iamF2¶meters[3]=YXNjcmlwdDpjbG9zZSgpOyI%2BIHwgPC9hPiI7fQ%3D%3D)*
	- XTension

#### *Thema*

- Redaktioneller Workflow
- *Hersteller*
	- CoDesCo

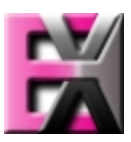

*ex Zones&Editions 1.0* **Betrie[bssystem](http://www.codesco.com/index.php?eID=tx_cms_showpic&file=uploads%2Ftx_saltproductdb%2Fextended_technologies_logo_eb4f1f.jpg&md5=4e2c3555f6f8f41af3a1b38a3790cc00b5b2bb31¶meters[0]=YToyOntzOjc6ImJvZHlUYWciO3M6NTM6Ijxib2R5IHN0eWxlPSJtYXJnaW46IDBw¶meters[1]=eDsgYmFja2dyb3VuZC1jb2xvcjogI0ZGRkZGRiI%2BIjtzOjQ6IndyYXAiO3M6Mzc6¶meters[2]=IjxhIGhyZWY9ImphdmFzY3JpcHQ6Y2xvc2UoKTsiPiB8IDwvYT4iO30%3D) Mac OS:** X 10.4 **Win:** XP, Vista **Software XPress:** 6.5x **QPS:**

**Sprache**

# Englisch, Deutsch

### **Produktvariante**

Demoversion (verfügbar auf Anfrage), Vollversion

### **Lieferform**

digital

#### **Status** Produkt verfügbar

Angebot anfordern